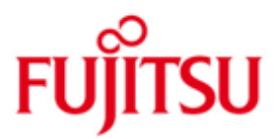

FUJITSU Software BS2000 SM2-TOOLS V10.0

Version 10.0A April 2016

Release Notice

All rights reserved, including intellectual property rights.

Technical data subject to modifications and delivery subject to availability. Any liability that the data and illustrations are complete, actual or correct is excluded. Designations may be trademarks and/or copyrights of the respective manufacturer, the use of which by third parties for their own purposes may infringe the rights of such owner.

© 2016 Fujitsu Technology Solutions GmbH

Fujitsu and the Fujitsu logo are trademarks or registered trademarks of Fujitsu Limited in Japan and other countries. BS2000 is a trademark of Fujitsu Technology Solutions GmbH in Germany and other countries.

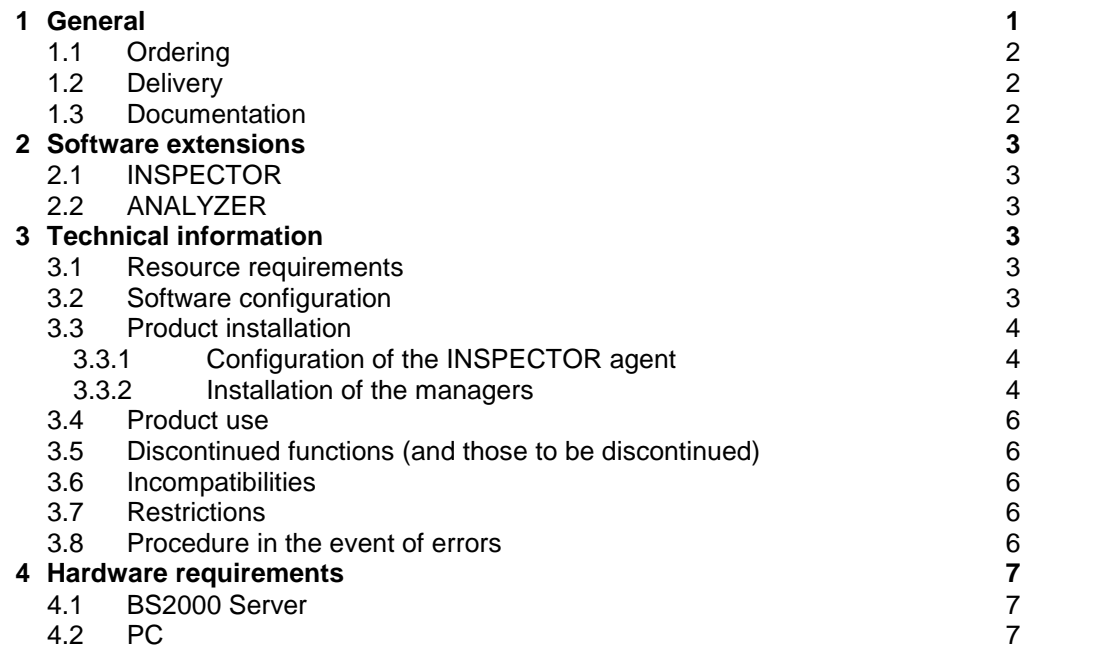

# <span id="page-2-0"></span>**1 General**

SM2-TOOLS is part of openSM2 (BS2000) and consists of the components INSPECTOR for online monitoring and ANALYZER for analysis of monitoring files.

In connection with openSM2 (Open Systems), openSM2 (BS2000) offers an efficient solution for the monitoring of heterogeneous IT environments.

INSPECTOR allows you to monitor several BS2000 systems simultaneously and to display the monitored data in graphical form. Agents on the monitored systems are collecting the performance data and send them to the INSPECTOR manager on a Windows PC via TCP/IP connections.

ANALYZER is a tool for the analysis of monitoring files of the BS2000 monitor SM2. You define the type and scope of analysis in the PC-based interface of the ANALYZ-ER Manager. The analysis request which you formulate in this way is processed by the agent on the BS2000 system and the result is presented afterwards by the ANA-LYZER manager at the PC.

This Release Notice is a summary of the major extensions, dependencies and operating information with respect to SM2-TOOLS 10.0A under the BS2000 operating system.

- The contents have been modified with respect to the release level 10.0A. It corresponds to the correction level 10.0A03: April 2016. \*01 \*03
- Changes to release level 10.0A00 of November 2014 are marked with \*01. \*01
- Changes to release level 10.0A01 of April 2015 are marked with \*02. \*02
- Changes to release level 10.0A02 of November 2015 are marked with \*03. \*03

The Release Notice is shipped on the product delivery medium.

This and other current Release Notices are shipped on the SoftBooks DVD and are available online at [http://manuals.ts.fujitsu.com/.](http://manuals.ts.fujitsu.com/)

### <span id="page-3-0"></span>**1.1 Ordering**

SM2-TOOLS 10.0A is a component of the delivery unit openSM2 (BS2000) and cannot be ordered separately.

openSM2 (BS2000) can be ordered from your local distributors.

openSM2 (BS2000) is supplied subject to a single payment or payment by installments.

# <span id="page-3-1"></span>**1.2 Delivery**

The SM2-TOOLS 10.0A files are supplied via SOLIS.

The following delivery components are required regardless of the HSI:

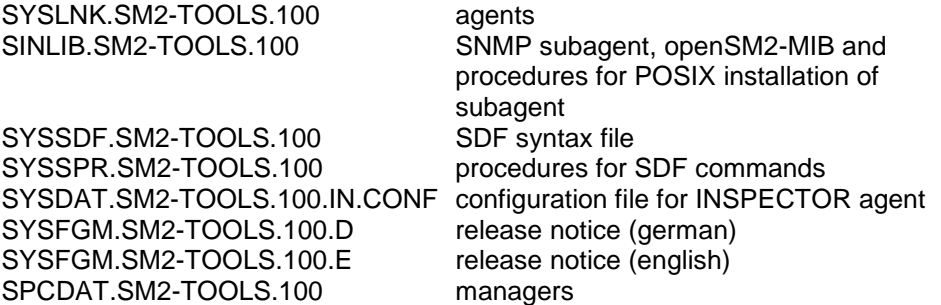

The current file and volume characteristics are listed in the SOLIS2 delivery cover letter.

# <span id="page-3-2"></span>**1.3 Documentation**

The managers of INSPECTOR and ANALYZER are containing a comprehensive help facility.

For users with little or no knowledge of SM2, the manual openSM2 (BS2000) Software Monitor may be very useful.

The BS2000 documentation is available in German and English on DVD with the title BS2000 SoftBooks.

The documentation is also available in the form of online manuals at [http://manuals.ts.fujitsu.com](http://manuals.ts.fujitsu.com/) or can be ordered at extra cost at [http://manualshop.ts.fujitsu.com.](http://manualshop.ts.fujitsu.com/) In the manual shop only manuals are available for products which are still orderable.

# <span id="page-4-0"></span>**2 Software extensions**

Only the extensions and improvements over the previous version SM2-TOOLS 9.0A are described in the following section.

## <span id="page-4-1"></span>**2.1 INSPECTOR**

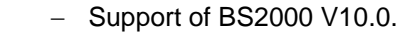

- Correction for support of INSPECTOR agents < V10.0 \*01
- A0598110: output of RPF in system properties \*02
- A0605953: IndexOutOfRangeException during update of report \*02
- A0607787: correction for reorganization of monitored objects \*03

# <span id="page-4-2"></span>**2.2 ANALYZER**

- $-$  Support of BS2000 V10.0.
- New mode "Monitoring Cycles" for "Analysis Subintervals" \*01
- A0598110: output of RPF in system properties and as report \*02
- A0608366: correction for macros with charts with mixed chart type \*03

# <span id="page-4-3"></span>**3 Technical information**

### <span id="page-4-4"></span>**3.1 Resource requirements**

SM2-TOOLS 10.0A can be used on systems as of 512 MB installed main memory.

The following memory range in user address space is required for operation: INSPECTOR: 5 MB ANALYZER: 4 MB

To implement the managers Min. 512 MB main memory and Min. 100 MB free hard disk memory are required.

These values represent a minimum requirement that may increase depending on the amount of data and the application used.

# <span id="page-4-5"></span>**3.2 Software configuration**

The following are required for SM2-TOOLS 10.0A:

BS2000:

- BS2000 OSD/BC 7.0 or higher
- SM2 16.0 or higher
- openNet Server 3.0 or higher
- SBA-BS2 6.0 or higher (only if the SNMP subagent is used)

PC:

- - Microsoft Windows 2000 or higher or
- Microsoft Windows Server 2000 or higher
- - Microsoft .NET Framework 2.0
- $-$  File transfer product (openFT, ftp,...) to transfer the managers

### <span id="page-5-0"></span>**3.3 Product installation**

Installation of the product SM2-TOOLS with the IMON installation monitor is mandatory. You must follow the information concerning installation in this Release Notice.

The necessary inputs and the sequence of the installation are described in the IMON documentation.

After successful installation of the product with IMON you have to carry out the following actions:

#### <span id="page-5-1"></span>**3.3.1 Configuration of the INSPECTOR agent**

For the INSPECTOR agent the SYSDAT.SM2-TOOLS.100.IN.CONF configuration file containing the standard settings for the monitoring is installed. You can modify these settings during the installation of the managers.

The PCs to which the agent is to transmit data must be made known to the BS2000 system by the administrator.

#### <span id="page-5-2"></span>**3.3.2 Installation of the managers**

If an earlier version of openSM2 is already installed the settings of this version can be applied automatically during the installation or the first time the managers are started. If the version is 9.0 or higher it is automatically uninstalled during the installation, but the settings are preserved; otherwise it must not be uninstalled.

Transfer the file SPCDAT.SM2-TOOLS.100 either with openFT or with ftp in binary form to any folder on your PC.

Rename the file SPCDAT.SM2-TOOLS.100 to <new name>.zip.

Extract the installation files with WinZip. During extraction the folders " Documents" and "Managers" are created.

The preset installation folder is

<ProgramFiles>\Fujitsu Technology Solutions\openSM2 where <ProgramFiles> is the standard folder for programs.

The installation can take place either dialogue-led or unattended, i.e. without user input.

#### **Dialogue-led installation:**

Start the openSM2-Setup.exe installation program in the "Managers" folder.

During the installation you can change the installation folder and select the components to be installed. In addition you can choose the language for the installation program. The selected language will also be used for the user interface of the managers.

After the installation the Configurator program is started, where you can specify the systems to be monitored. You can also change the settings for the monitoring. The SYSDAT.SM2-TOOLS.100.IN.CONF configuration file created on the PC must then be transferred to each monitored system.

#### **Unattended installation:**

Start the installation with the following command:

[start /wait] openSM2-Setup.exe /q[<n>] [/install:<path>] [ProductLanguage=<language id>] [UI<component>=1] [UIAccountUserName=<user name> UIAccountDomain=<domain> UIAccountPassword=<password>]

#### Operands:

start /wait

This ensures that the command does not return until Setup has exited.

 $/a$ [<n>]

Specifies the kind of the installation:

- /q0 normal installation
- /q1 silent (quiet, unattended) installation; no user input is required, but the installation progress is shown
- /q2 invisible installation
- /q corresponds to /q1

#### /install:<path>

Specifies the path of the installation folder. If <path> contains spaces it must be quoted.

#### ProductLanguage=<language id>

Specifies the language of the user interface of the managers:

- 1031 german
- 1033 english

UI<component>=1

This installs the corresponding component:

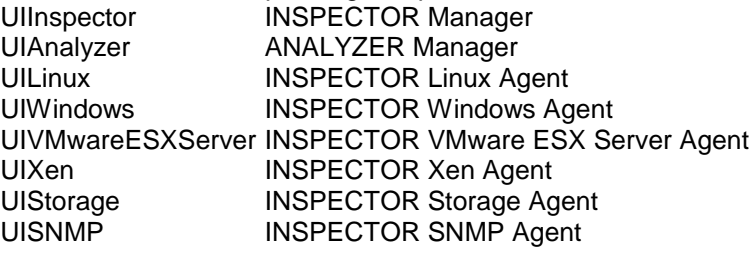

UIAccountUserName=<user name>

UIAccountDomain=<domain>

UIAccountPassword=<password>

Specifies the user account for the INSPECTOR Windows Agent; This information is required, if UIWindows=1 is specified.

If the installation was successful, the exit code 0 is returned in the %ERRORLEVEL% variable.

During the installation default settings for the monitoring are set. You can specify the systems to be monitored after the installation with the Configurator program and adjust the settings.

Example:

With the following command you install the INSPECTOR Manager, the ANALYZER Manager and the INSPECTOR Windows Agent in the D:\My Programs\openSM2 folder and wait until Setup has exited.

start /wait openSM2-Setup.exe

/q2 /install:"D:\My Programs\openSM2" UIAnalyzer=1 UIInspector=1 UIWindows=1 UIAccountUserName=Administrator UIAccountDomain=. UIAccountPassword=myPassword

## <span id="page-7-0"></span>**3.4 Product use**

Before starting the programs for the first time you should read the section "Basics" in the help of the managers.

Courses for openSM2 (BS2000) are offered by Fujitsu Technology Solutions [\(http://training.ts.fujitsu.com/\)](http://training.ts.fujitsu.com/).

The systems to be monitored must be known on the PC, i.e. they must be accessible via a DNS server or registered in the HOSTS file of the PC.

# <span id="page-7-1"></span>**3.5 Discontinued functions (and those to be discontinued)**

### <span id="page-7-2"></span>**3.6 Incompatibilities**

## <span id="page-7-3"></span>**3.7 Restrictions**

-

-

-

<span id="page-7-4"></span>**3.8 Procedure in the event of errors**

If an error occurs, the following error documents are needed for diagnostics:

- A detailed description of the error condition, indicating whether and how the error can be reproduced.
- The error must be reported to the appropriate service provider. A PERLE error report will be opened for Second Level Support.
- Additional information you find in the chapter "Behavior in the event of error" in the help of the managers.

# <span id="page-8-0"></span>**4 Hardware requirements**

# <span id="page-8-1"></span>**4.1 BS2000 Server**

SM2-TOOLS 10.0A can be used on all business servers supported by BS2000 OSD/BC as of 7.0A.

# <span id="page-8-2"></span>**4.2 PC**

x86-compatible PC or Server with min. 800 MHz Min. 512 MB main memory Min. 100 MB free disk space Min. 1024 x 768 screen resolution Mouse